# LX1947038 HUN

Nyomtatási hely: Kína

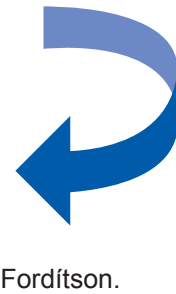

■ Ha minden vonal elkülönül és tisztán látható, nyomja meg a **a** (Igen) gombot a nyomtatási minőség ellenőrzésének

.<br>Nyomiatàn Mindoig Elbeslereis<br>a vanggator vondat illul requiversità olgy utoma kockità mindegrike bi<br>, aliane villamena (Yen - Ignobra vanadriquina . Ha villamen lataquina lataquina .<br>In vanadribuilen, in graven minden u

### **Gyors telepítési útmutató DCP-193C DCP-195C DCP-197C**

■ Ha rövid, hiányos sorokat lát, nyomja meg a **b** (Nem) gombot, és kövesse az LCD kijelzőn megjelenő lépéseket.

befejezéséhez.

Jó minőség

Gyenge minőség

**e.** Nyomja meg az **OK**, majd a **Stop/Exit (Stop/Kilépés)** gombot.

kiválasztásához, majd nyomja meg az **OK** gombot.

**Egyszerű A4-es papír betöltése Vezérlőpult-burkolat csatlakoztatása 2a.** Húzza ki a papírtálcát. **b.** Emelje fel a kimeneti papírtálca fedelét **0**. **a.** A vezérl<sup>ő</sup>pult burkolatát csatlakoztassa az eszközhöz. *1***A hálózati kábel csatlakoztatása4a.** Csatlakoztassa a hálózati kábelt. **g.** Csukja be a papírtálca **h.** Kattanásig húzza ki a papírtartót **(i)**, majd hajtsa le a fedelét, és *lassan* nyomja **FIGYELEM**vissza a papírtálcát a papírtartó fület 2. készülékbe.**A készüléknek földelt hálózati csatlakozóval kell rendelkeznie. Fontos Még NE CSATLAKOZTASSA az USB kábelt. 2** $\begin{picture}(40,40) \put(0,0){\line(1,0){10}} \put(10,0){\line(1,0){10}} \put(10,0){\line(1,0){10}} \put(10,0){\line(1,0){10}} \put(10,0){\line(1,0){10}} \put(10,0){\line(1,0){10}} \put(10,0){\line(1,0){10}} \put(10,0){\line(1,0){10}} \put(10,0){\line(1,0){10}} \put(10,0){\line(1,0){10}} \put(10,0){\line(1,0){10}} \put(10,0){\line(1$  **Megjegyzés 1***A vezérlőpult fi gyelmeztető LED-je egészen a tintapatronok telepítéséig világítani fog.* **d.** Csomagolja ki a tintapatront. **e.** Helyezze be az összes tintapatront a címkén található nyíl Fordítsa el kattanásig az óramutató járásának megfelelő irányba a sárga védőburkolaton sorrendjében. Figyeljen arra, hogy a kar színe megegyezzen  $\bullet$ található zöld gombot a vákuumtömítés kioldásához, majd távolítsa el a védőburkolatot  $\bigodot$ a tintapatron színével 2. **121** $BK$   $Y$   $C$   $M$ **(Szükség esetén) Állítsa be az LCD Állítsa be a dátumot és az időt kijelző kontrasztját**<br> **8 b.** Nyomja meg a **A** vagy a **v** gombot a 0.Alapbeáll. kiválasztásához, **9 a.** Nyomja meg a **Menu (Menü) | d.** Ismételten nyomja meg a ▲ vagy a ▼ gombot az évszám utolsó két számjegyének kiválasztásához, gombot. majd nyomja meg az **OK** gombot. Év:2009**b.** Nyomja meg a **a** vagy a **<sup>b</sup>** majd nyomja meg az **OK** gombot. gombot a 0.Alapbeáll. (pl. 09 a 2009-hoz) kiválasztásához, majd **c.** Nyomja meg a **a** vagy a **b** gombot a nyomja meg az **OK** gombot. **e.** Ugyanígy járjon el a hónap, nap, valamint az óra 2.LCD Kontraszt kiválasztásához, és a perc 24 órás formátumban való beállításánál. majd nyomja meg az **OK** gombot. **f.** Nyomja meg a **Stop/Exit (Stop/Kilépés)** gombot. **c.** Nyomja meg a **a** vagy a **b d.** Nyomja meg a **∆** vagy a ▼ gombot a gombot az 1.Idö&dátum  **Megjegyzés** Sötét vagy a Vil. kiválasztásához.

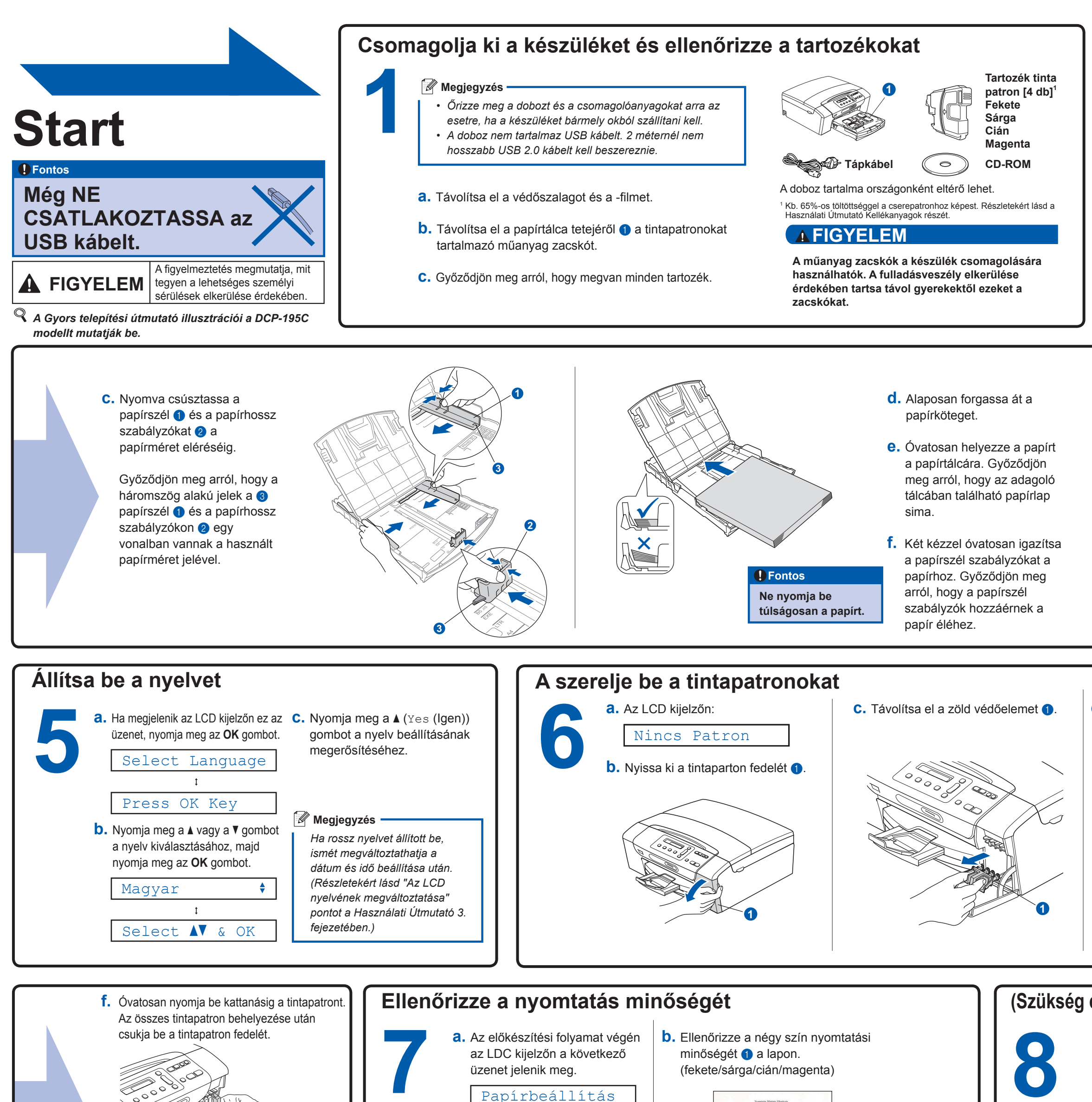

Nyomjon Start-ot

Nyomja meg a **Colour Start (Színes Start)** gombot.

 **Megjegyzés**

*A készülék előkészíti a nyomtatáshoz a tintacsövek rendszerét. Ez a folyamat körülbelül négy percet vesz igénybe. Ne* 

*kapcsolja ki a készüléket.*

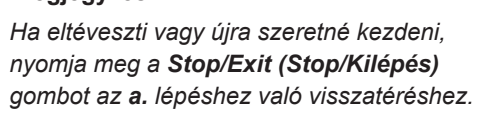

**1**

**Mi az Innobella™?**

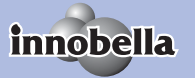

Az Innobella™ a Brother által felkínált eredeti fogyóeszközök terméksora.<br>Az "Innobella™" név az "Innováció" és a "Bella" szóból származik (jelentése olaszul "Gyönyörű"), és arra utal, hogy az "innovatív" technológia "gyönyörű" és "tartós" nyomtatási eredményeket produkál.

## **brother.**

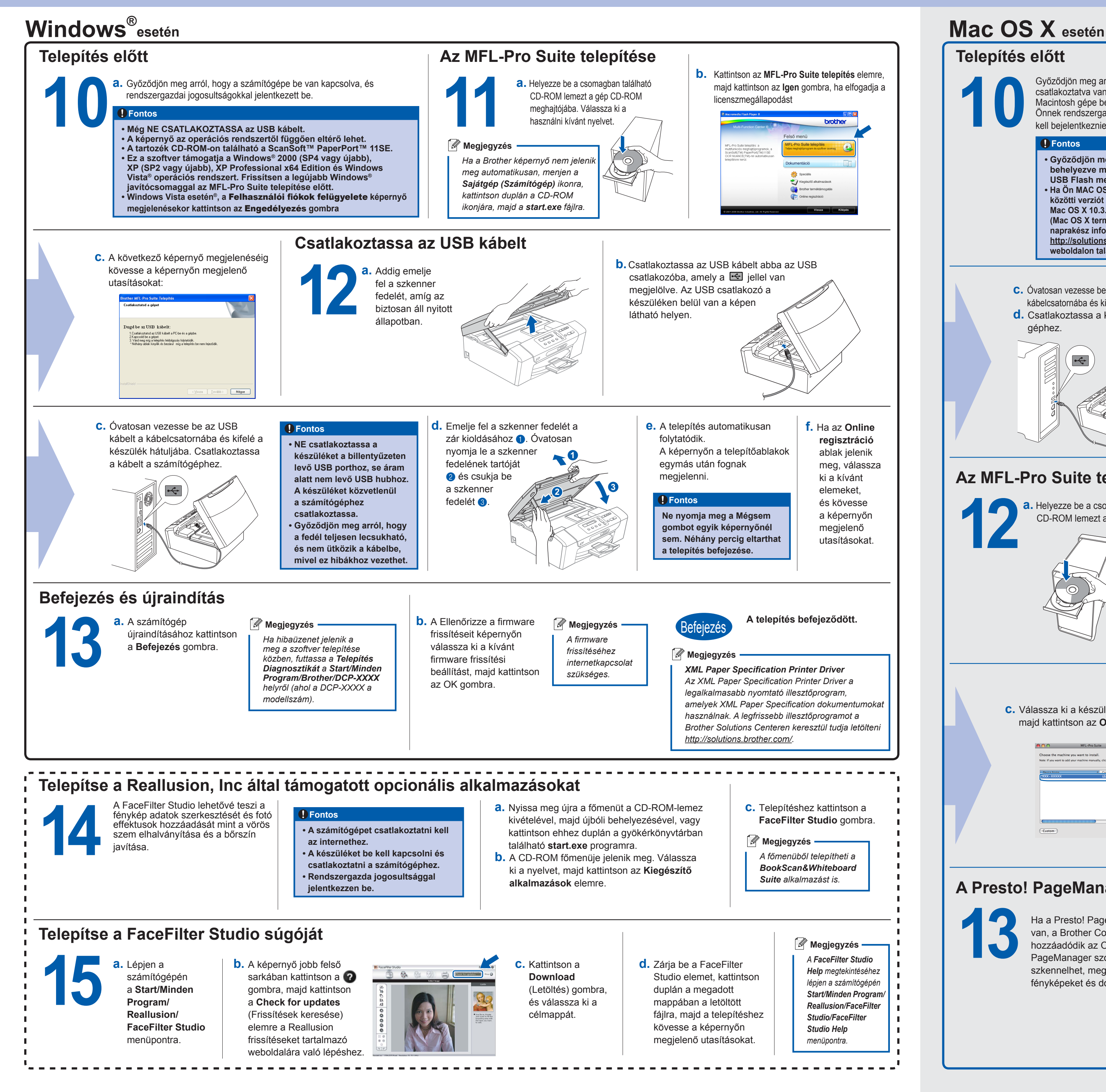

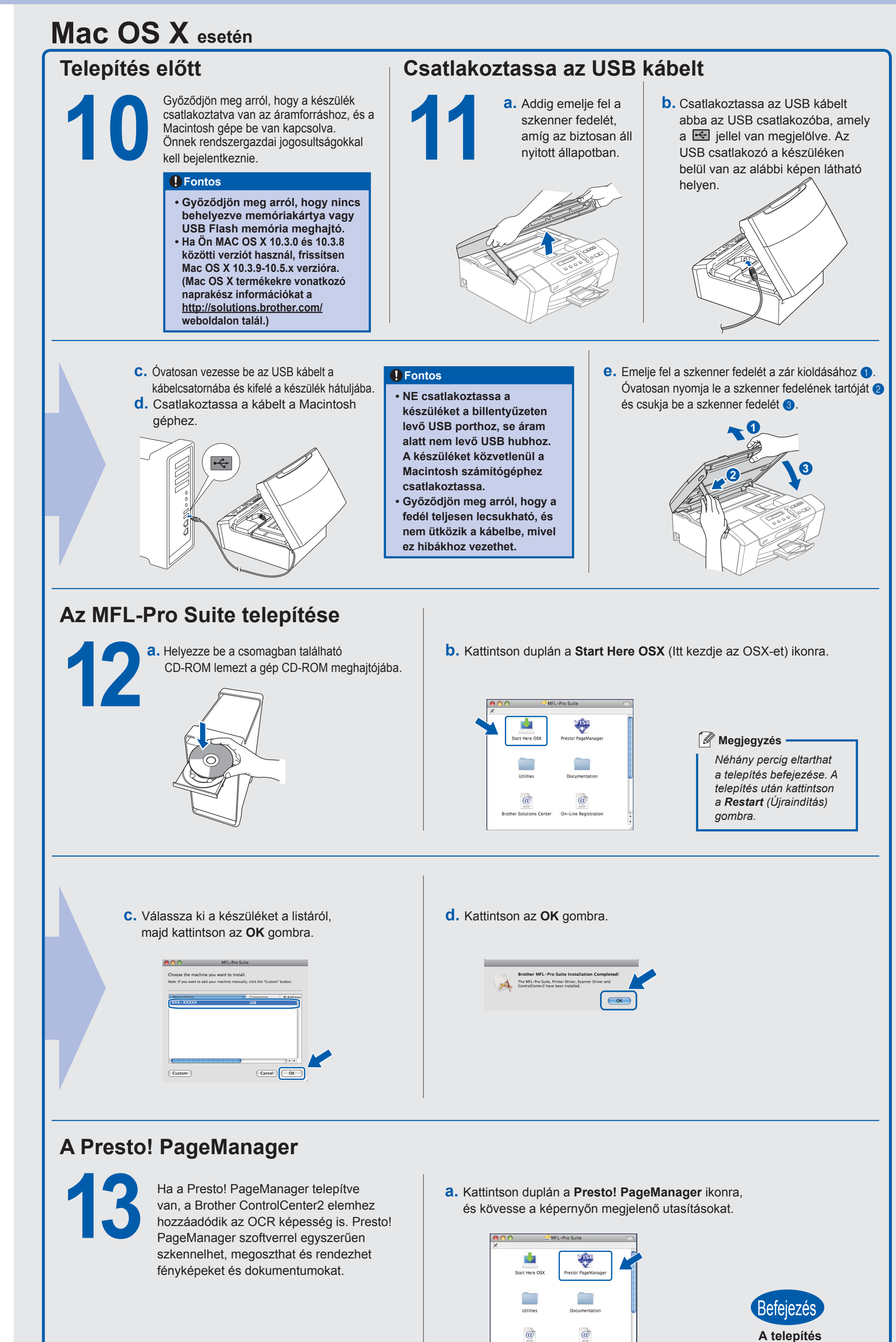

**befejeződött.**